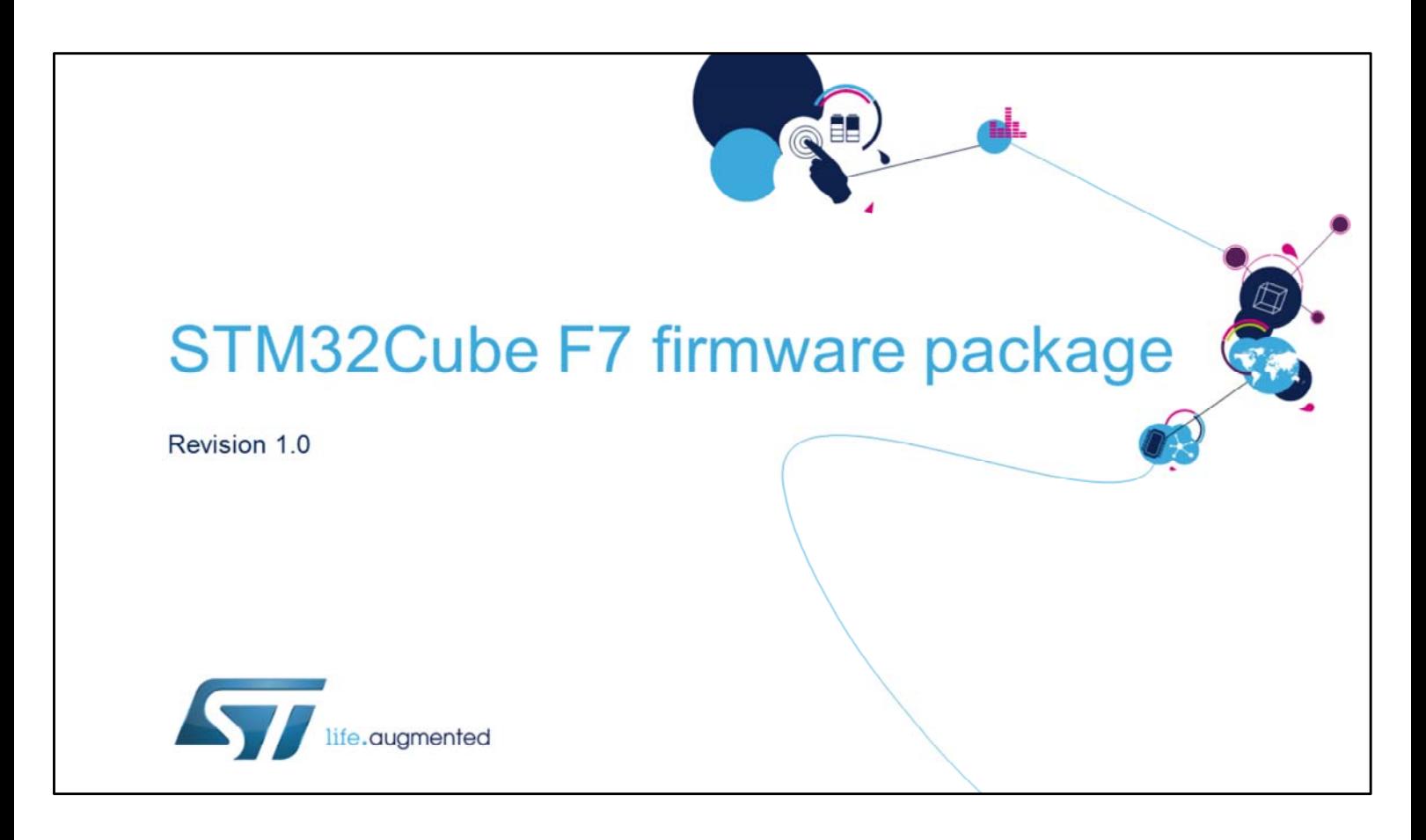

Hello, and welcome to this presentation of the STM32Cube firmware drivers including the hardware abstraction layer drivers.

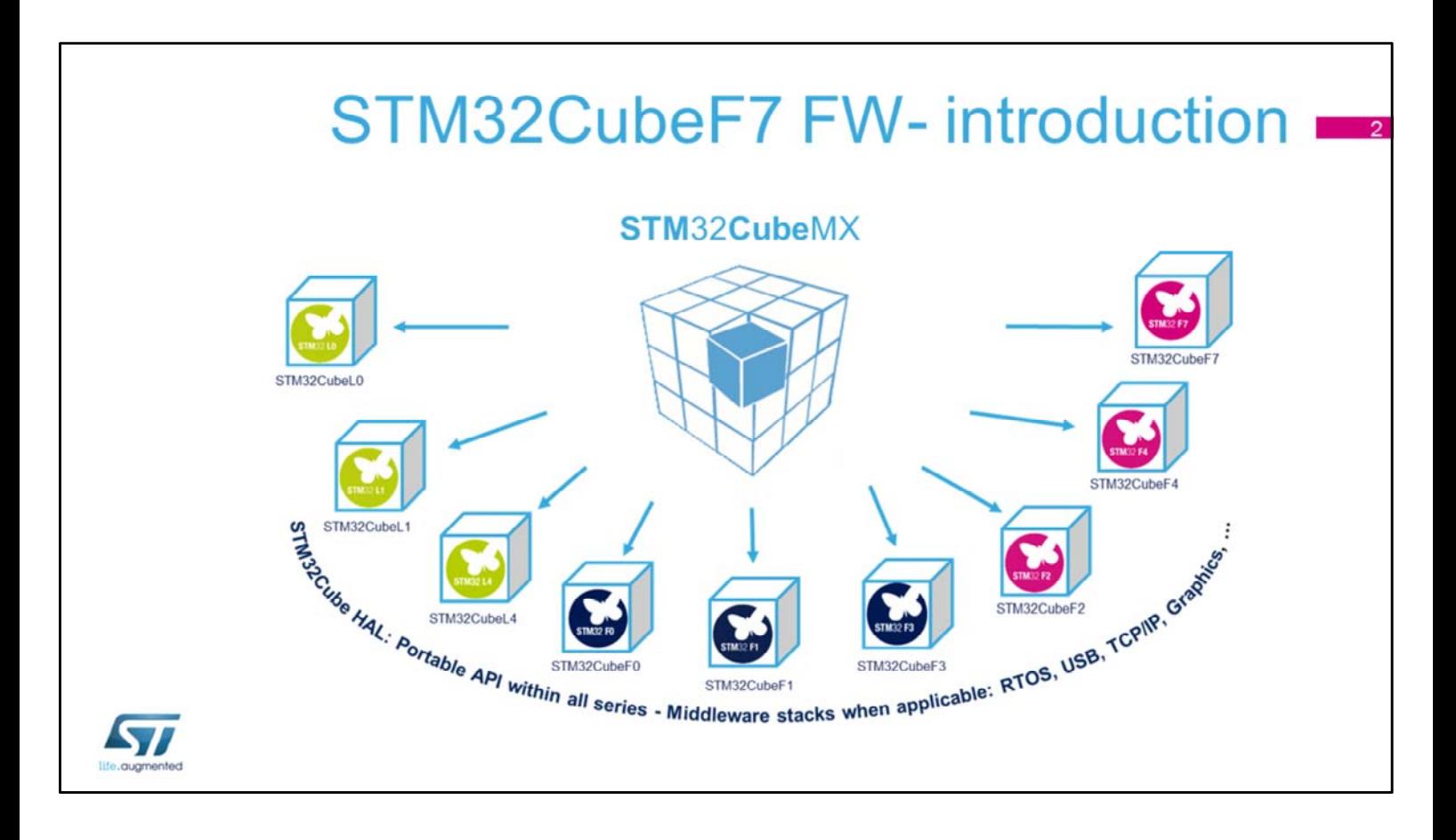

While this presentation is specifically about the STM32F7, the STM32Cube comprehensive software tool offers:

- STM32CubeMX graphical software configuration tool used to generate initialization code based on user choices
- A complete embedded software package for each STM32 series (such as our STM32CubeF7) with:

- Hardware Abstraction Layer (HAL) and low-layer (LL) APIs

- A consistent set of middleware components: RTOS, USB, TCP/IP, graphics…

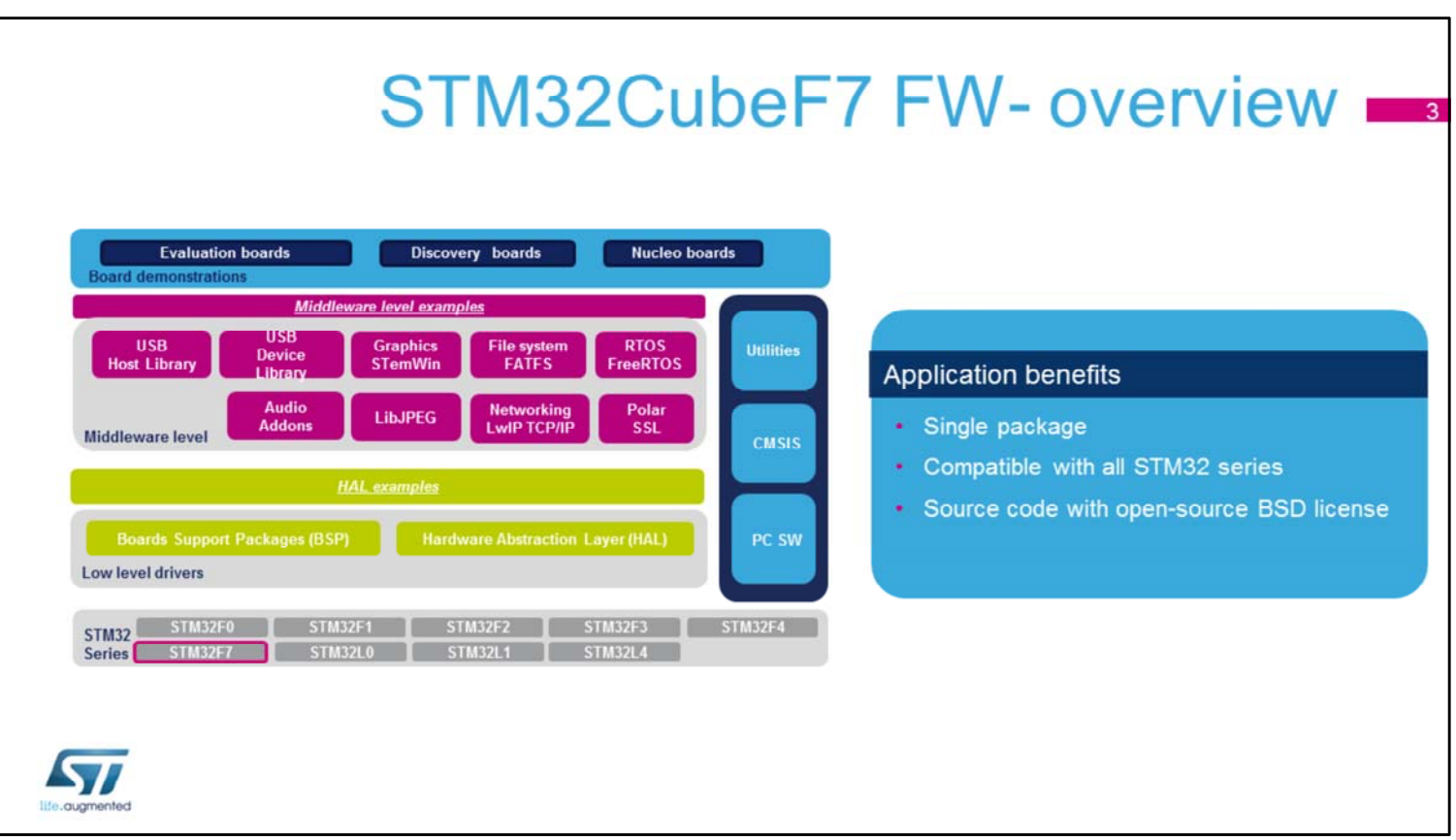

The embedded software package is a layered approach:

- Low level: Hardware Abstraction Layer (HAL), with libraries and examples
- Middleware level: Set of libraries with examples including RTOS, USB, TCP/IP …
- Application level: Demonstrations for use on ST boards

Embedded software is delivered by series (STM32F7, STM32F4, …) and common modules are covered with fully portable APIs.

Embedded software initialization code can be generated

through STM32CubeMX allowing the customer to remain focused on the core application code.

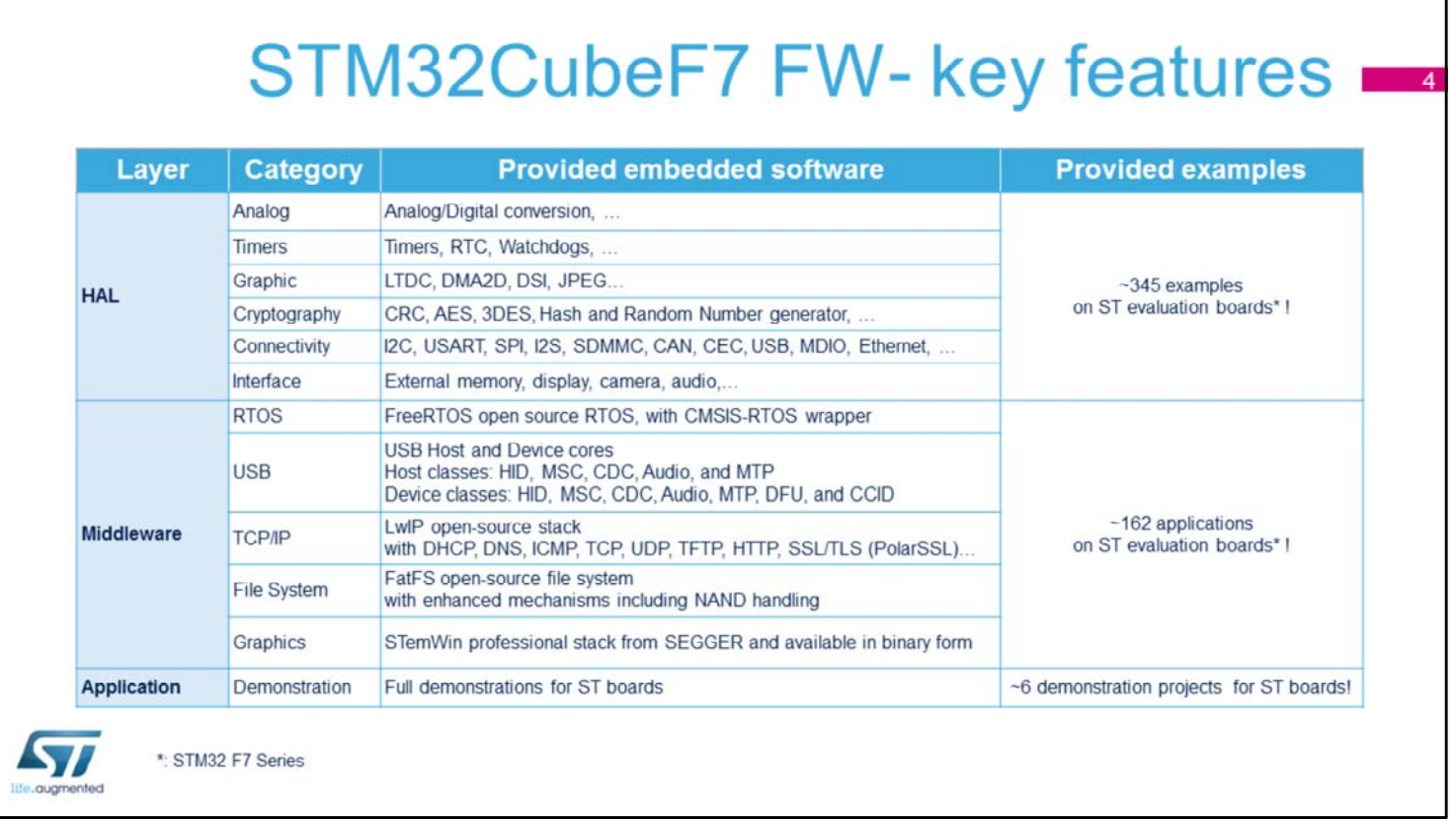

The STM32Cube package is a complete embedded software offer that ensures maximum portability between all STM32 series through 3 software layers: HAL, Middleware and Applications.

The HAL Layer is providing an API for the STM32 embedded peripherals from analog to connectivity, and cryptography to graphical categories.

A rich set of examples is available to help developers start using the HAL and the product.

The middleware layer contains a full USB Host and Device stack supporting many classes as shown.

STemWin, a professional graphical stack solution, is available in binary format and based on the emWin solution from ST's partner SEGGER, as well as LibJPEG, an open-source implementation on STM32 for JPEG images encoding and decoding.

There is also a CMSIS-RTOS implementation with FreeRTOS, an open-source solution, and a FAT ["FAT"] file system based on an open-source FatFS solution. The TCP/IP stack is based on an open-source LwIP solution and the SSL/TLS secure layer is based on opensource PolarSSL ["Polar" "S" "S" "L"].

Advanced demos putting together all the embedded software components are also provided in the STM32CubeF7 package.

There is a complete set of documents including release notes, readme files or associated user manual.

The packages come with free and user-friendly license terms.

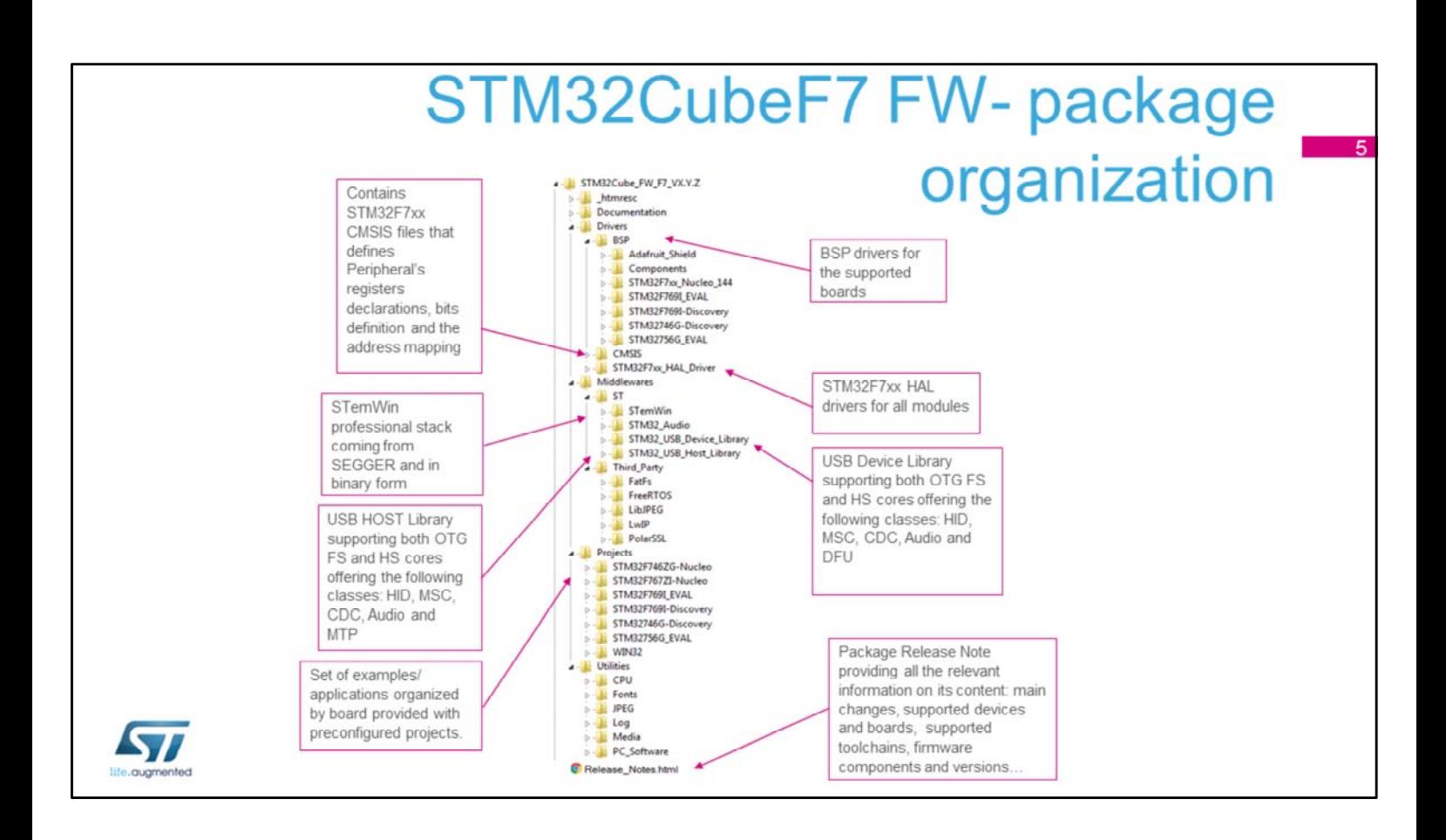

Like all STM32Cube firmware packages, the STM32CubeF7 firmware solution comes in a single ZIP file having the structure shown in this slide.

It's organized in several main folders:

- The Documentation folder contains the STM32Cube F7 getting starting document, helping developers to quickly become familiar with the firmware package and its contents.
- The Drivers folder contains all the ST-developed drivers.

- CMSIS contains the files defining STM32F7xx supported devices, peripheral registers declarations, their associated bit definitions and address mapping.

- STM32F7xx\_HAL\_Driver folder contains the drivers for all the peripherals.

- The drivers for all supported boards are found in the BSP folder.

- Middleware contains the supported middleware libraries and stacks provided either by ST or third parties.
- The Projects folder contains templates, examples, applications and demonstrations for supported boards and with preconfigured projects and specific readme files that provides all necessary information for a quick and easy execution.
- The Utilities folder contains miscellaneous utility drivers that are used by the provided projects.

The Release Note lists the contents of all the packages, tracks the main changes and provides information on the supported devices and boards and any known limitations.

## STM32CubeF7 FW- supported devices & boards

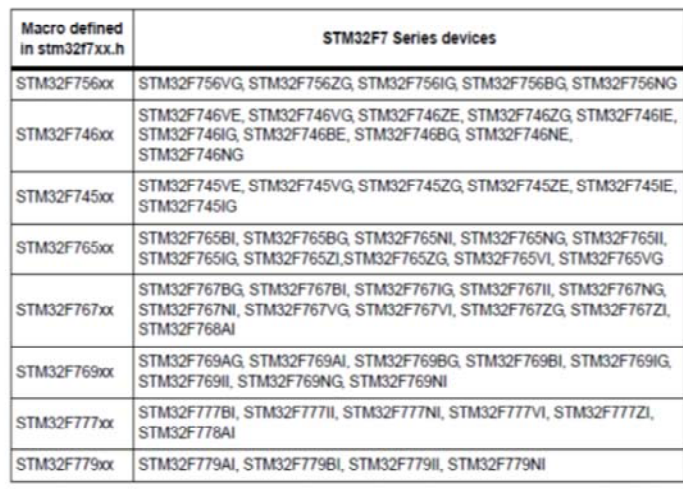

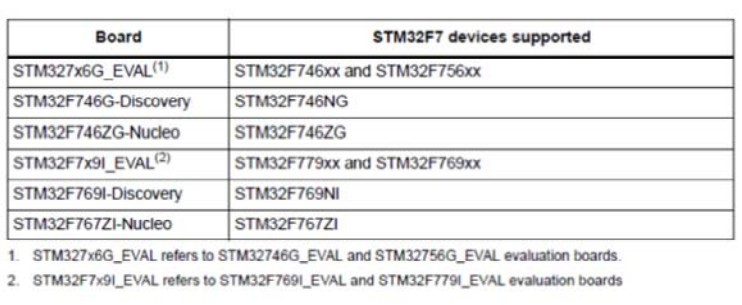

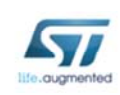

Through its generic architecture, STM32Cube offers a highly portable hardware abstraction layer (HAL). It allows developers to implement application functions by building on layers, such as the middleware layer, without requiring any in-depth knowledge of the MCU. This improves the re-usability of the library code and guarantees an easy portability to other devices. In addition, thanks to its layered architecture, STM32CubeF7 offers full support of all STM32F7 microcontrollers and the development boards designed by ST. The user has only to define the correct macro in the stm32f7xx.h file and get in touch with BSP drivers and example/application projects specific to each board provided within the firmware package.

## STM32CubeF7 FW- examples overview

STM32F746ZG-Nucle

pplication<br>| Audio<br>| Camera

Display<br>EEPROM<br>FatFs

FatFs<br>FreeRTOS<br>IAP<br>LwIP<br>STemWin

USB\_Device<br>USB\_Host

ample<br>ADC

**BSP**<br>CAN<br>CEC<br>Corte

CRC<br>CRYP

DAC<br>DEMI<br>DESDM<br>DMA<br>JPEG<br>LCD\_DSI<br>LPTIM

TIM<br>UAR

Inc<br>MDK-ARM<br>Sco

src<br>SW4STM32 STM32F7691-Discovery<br>STM32F7691-Discovery<br>STM32746G-Discovery<br>STM32CubeProjectsList.htm

- For each board, a set of examples is provided with preconfigured projects for EWARM, MDK-ARM and SW4STM32toolchains.
- This figure shows the projects structure for the STM32F769I-EVAL board, which is identical for other boards.

The examples are classified depending on the STM32Cube level they apply to, and are named as follows:

- Examples in Level 0 are called Examples, and use HAL drivers without any middleware component
- Examples in Level 1 are called Applications, and provide typical use cases of each middleware component
- Examples in Level 2 are called Demonstration, and implement all the HAL, BSP and middleware components
- The Template project is provided to build quickly any firmware application for all supported boards
- The STM32CubeProjectList file allows quick access and search for a given example within the firmware package
- All examples have the same structure.
	- . Unc folder contains all header files
	- . ISrc folder for the source code
	- **IEWARM, IMDK-ARM** and **ISW4STM32** contain the preconfigured project for each toolchain
	- readme.txt describes example behavior and the environment needed to make it work

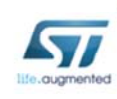

For each board, a set of examples is provided with preconfigured projects for EWARM, MDK-ARM and SW4STM32 toolchains.

The right side figure shows the projects structure for STM32F769I-EVAL board, which is identical for all the other boards.

The examples are classified depending on the STM32Cube level they apply to, and are named as follows:

- Examples in Level 0 are called **Examples**, and use HAL drivers without any middleware component.

- Examples in Level 1 are called **Applications**, and provide typical use cases of each middleware component.

- Examples in Level 2 are called **Demonstration**, and implement all the HAL, BSP and middleware

components.

The **Template** project is provided to quickly build any firmware application for all supported boards.

The **STM32CubeProjectList** file allows a quick access and search for a given example within the firmware package.

All examples have the same structure:

**- \Inc** folder contains all header files.

**- \Src** folder contains the sources code.

**- \EWARM**, **\MDK-ARM** and **\SW4STM32** folders contain the preconfigured project for each toolchain.

A readme text file describes the example behavior and environment needed to make it work.

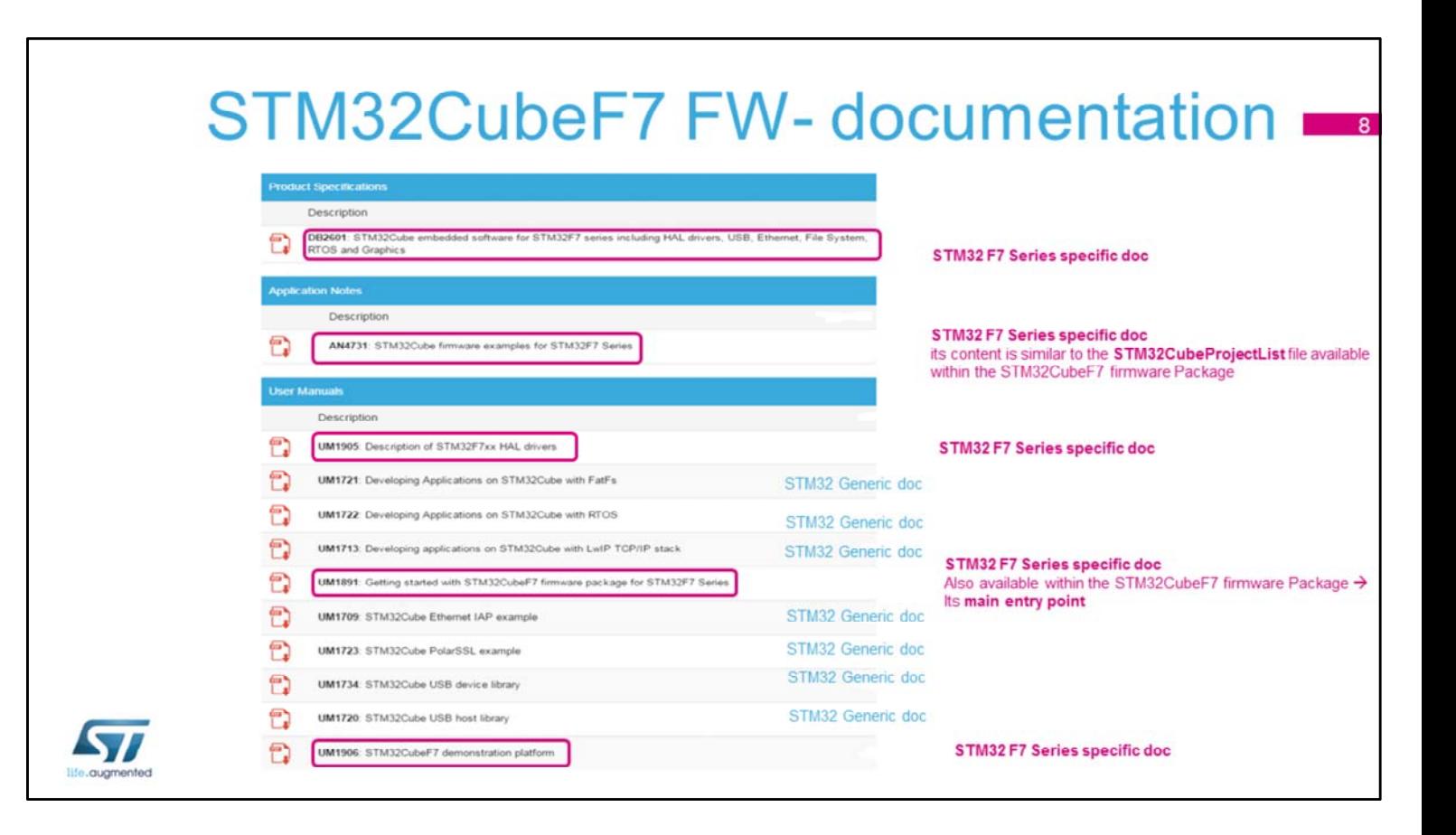

Rich documentation is associated to the STM32Cube F7 FW package. Some documents are generic to all STM32 series and others are specific to the STM32F7 series. The Getting started with the STM32CubeF7 Firmware Package user manual is the document that you need to read first when you start using the STM32Cube Firmware Package.

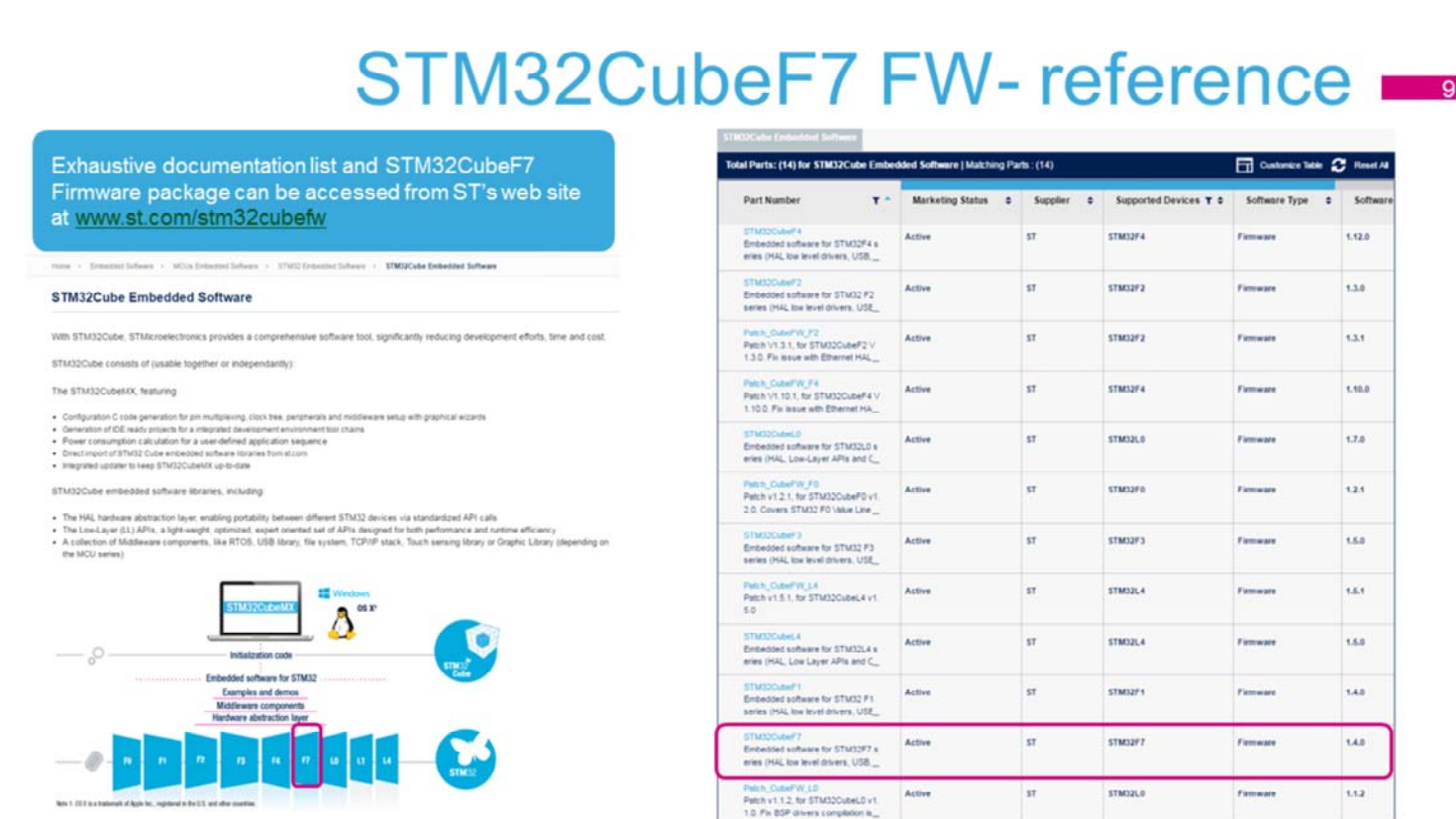

The STM32Cube F7 firmware can be downloaded from ST website at www.st.com/stm32cubefw Thank you.